### **SSH : Secure SHell**

#### Pour l'utilisateur Windows

**1**

**Version décembre 2011**

*F. Bongat* 

# Présentation

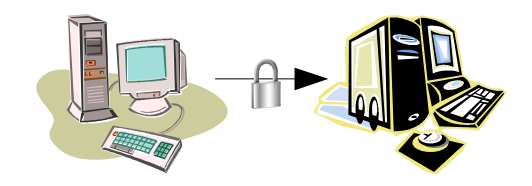

- Sécuriser des connexions à distance : *Secure Shell*
	- SSH permet de sécuriser les communications des réseaux
		- Utilise pour cela de la cryptographie
		- SSH est composé d'un ensemble d'outils permettant des connexions sécurisées entre des machines. Ces outils ont pour but de remplacer les utilitaires de connexions classiques n'utilisant pas de chiffrage.
			- Remplace : rcp, rlogin, rsh, telnet (ftp par sftp en SSH V2)
		- SSH chiffre et compresse un canal de communication qui sécurise les données transmises (permet d'éviter les sniffers réseaux)
		- Non seulement le mot de passe est chiffré lors de la connexion mais les informations circulant sur le réseau entre les deux machines le sont aussi.

#### **SSH : Les outils à avoir sous windows**

- Putty client ssh
- **http://the.earth.li/~sgtatham/putty/latest/x86/putty-0.62-installer.exe**
- Xming permet l'affichage de graphique monde unix
- [ftp://ftp.aero.jussieu.fr/pub/Windows/X\\_server/Xming-6-9-0-31-setup.exe](ftp://ftp.aero.jussieu.fr/pub/Windows/X_server/Xming-6-9-0-31-setup.exe)
- ftp://ftp.aero.jussieu.fr/pub/Windows/X\_server/Xming-fonts-7-3-0-22-setup.exe
- Filezilla client de transfert de fichiers supportant ssh
- http://downloads.sourceforge.net/filezilla/FileZilla\_3.5.3\_win32-setup.exe

#### **SSH : Les outils à avoir sous windows**

- Putty client ssh
- **http://the.earth.li/~sgtatham/putty/latest/x86/putty-0.62-installer.exe**
- Xming permet l'affichage de graphique monde unix
- [ftp://ftp.aero.jussieu.fr/pub/Windows/X\\_server/Xming-6-9-0-31-setup.exe](ftp://ftp.aero.jussieu.fr/pub/Windows/X_server/Xming-6-9-0-31-setup.exe)
- ftp://ftp.aero.jussieu.fr/pub/Windows/X\_server/Xming-fonts-7-3-0-22-setup.exe
- Filezilla client de transfert de fichiers supportant ssh
- http://downloads.sourceforge.net/filezilla/FileZilla\_3.5.3\_win32-setup.exe

# Côté client : PuTTY - ssh

#### SSH et Windows : PuTTY

- Implémentation libre
- Proche d'OpenSSH
	- Boîte à outils qui comprend un ssh, sftp, scp, ssh-agent et utilise des clés (compatibles avec les clés OpenSSH)
	- 7 binaires ( ou un fichier zip) dont 5 indispensables (pageant, pscp, psftp,putty et enfin puttygen) à copier (ou décompresser) dans le dossier :

#### **C:\Program Files\PuTTY**

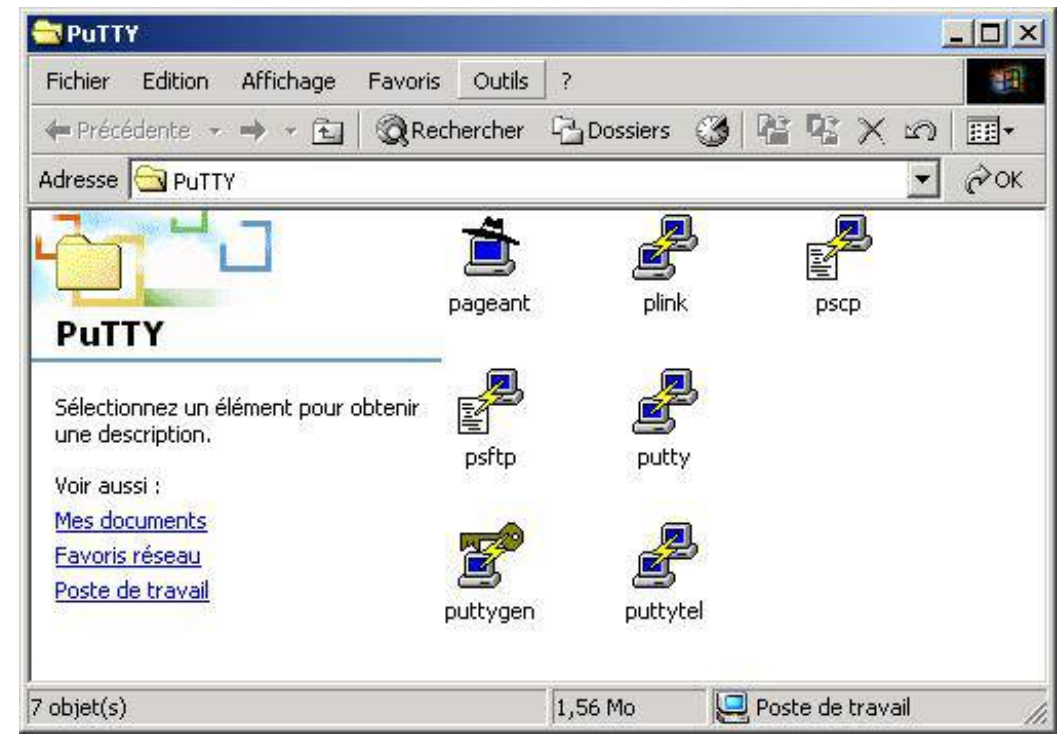

# Côté client : PuTTY - ssh

#### SSH et Windows : PuTTY

- *pageant* : agent d'authentification (*voir chapitre authentification forte*)
- *plink* : ssh en mode commande dans une console (~ Invite de Commande)
- **pscp** : scp en mode console
- *psftp* : sftp en mode console
- *putty* : ssh en mode graphique
- *puttygen* : gestion des clés en mode graphique
- *puttytel* : telnet en mode graphique (pas besoin !)

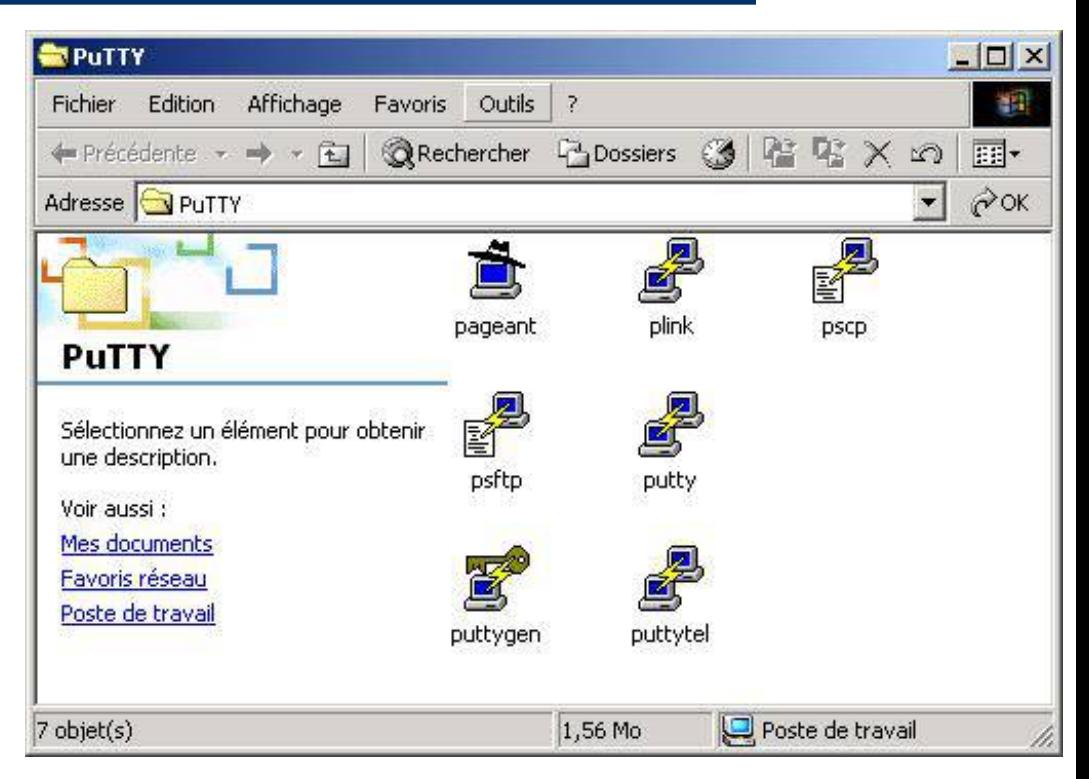

# Côté client : PuTTY - ssh

- SSH et Windows : **PuTTY** 
	- SSH
		- connexion rapide avec putty

**Ajout de la clé publique dans la base de registres (équivalent au fichier known\_hosts)**

**Répondre « oui » pour passer à la suite !**

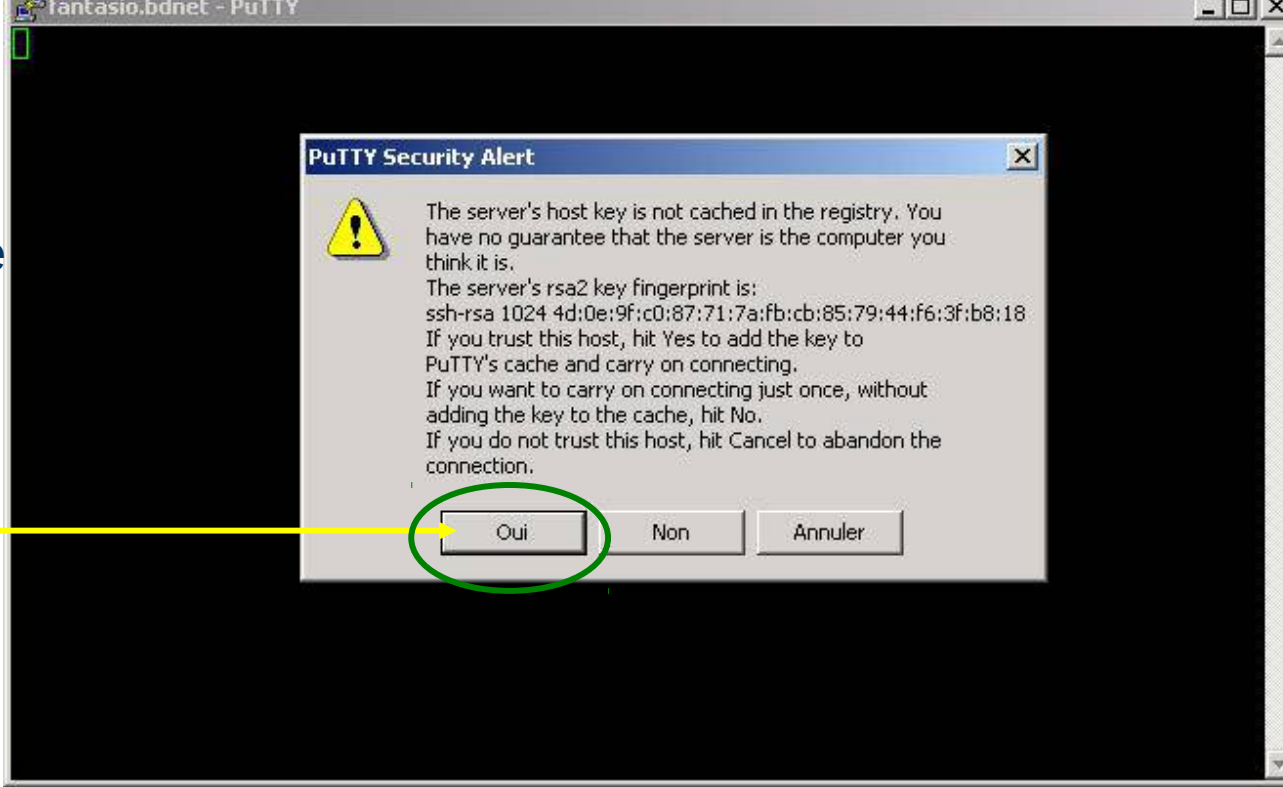

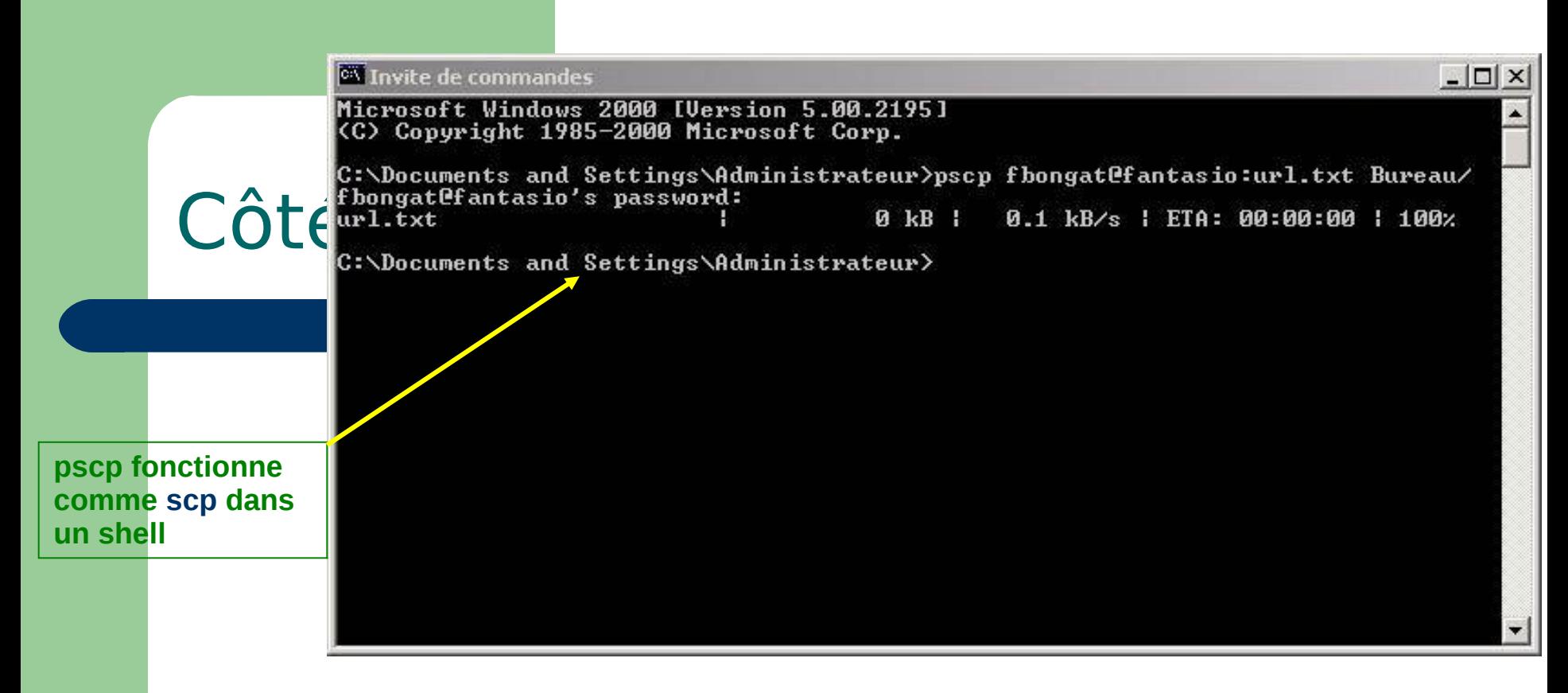

- **SSH et Windows: PuTTY** 
	- SCP
		- Ouvrir une console « *Invite de commandes* »
		- Tapper *pscp* dans cette fenêtre **pscp** fichier **login@machine:**
		- **!** Si la commande n'est pas trouvée, référez vous à la partie configuration avancée pour configurer le PATH

# Côté client : PuTTY - profiles

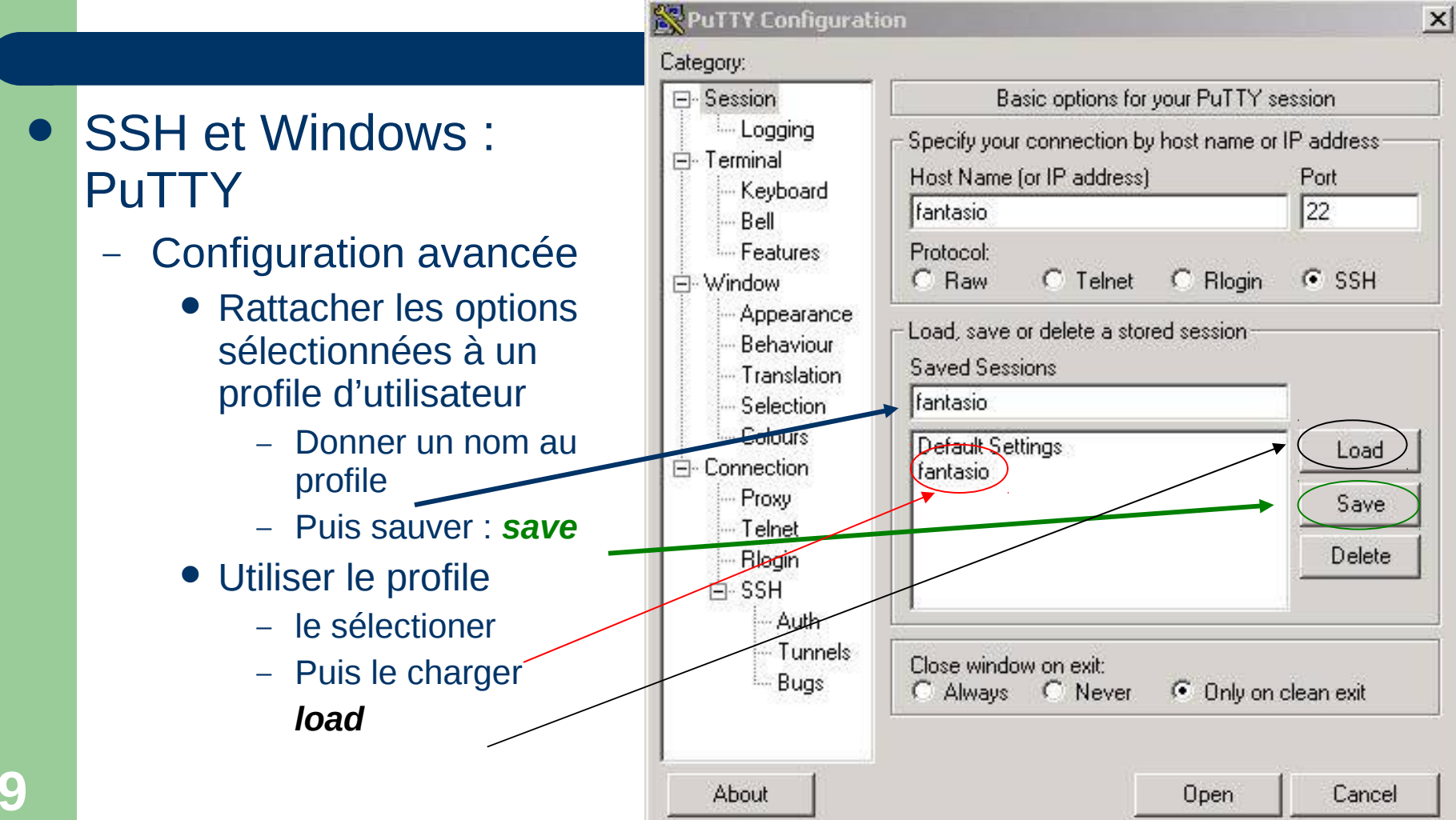

## côté client : ssh et X11

**10**

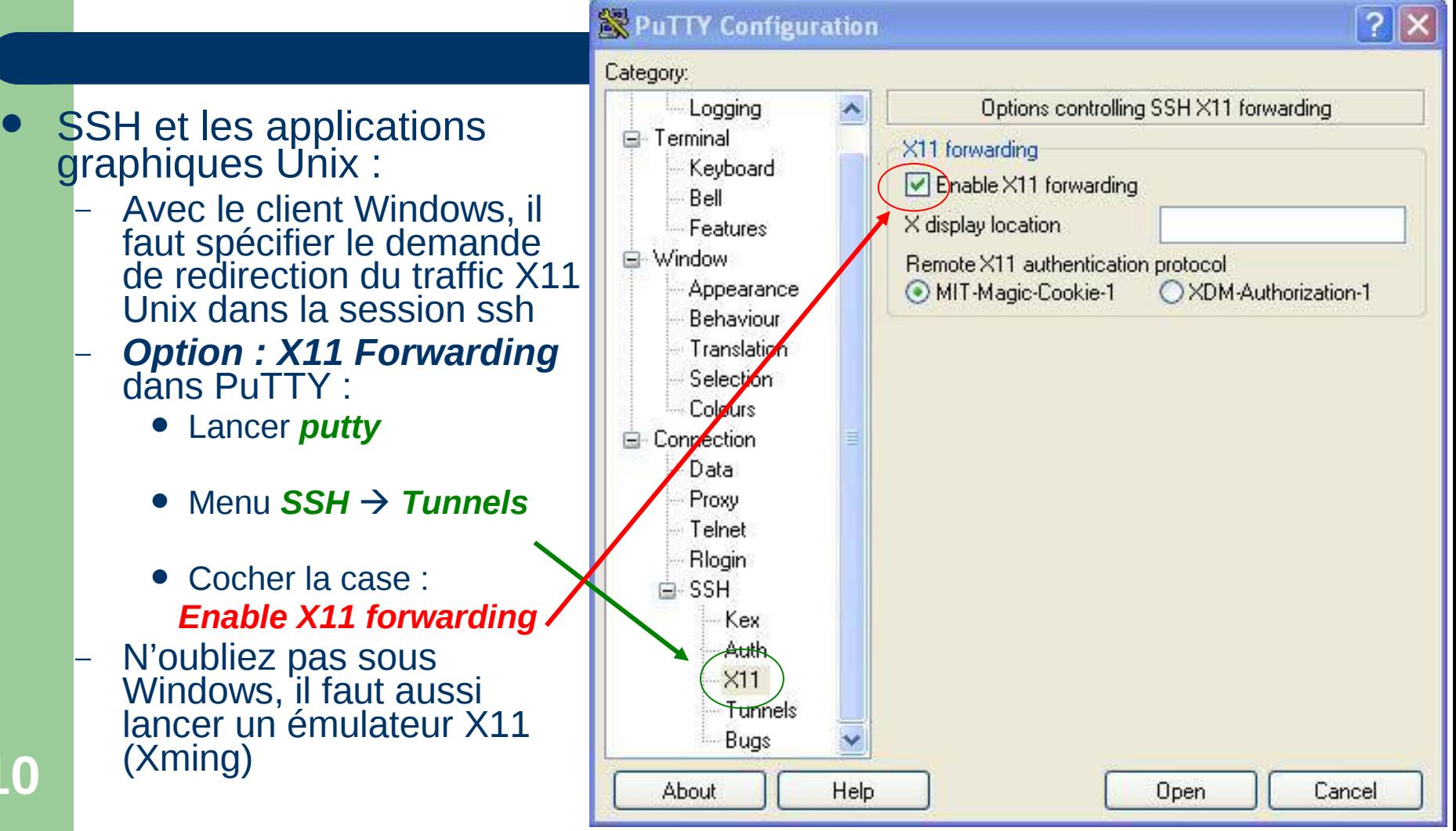

# Authentification forte (AF)

#### ● SSH et l'authentification forte …

# Authentification forte

- Connexion par authentification forte
	- Basée sur une procédure d'identification plus complexe et différente de celle des systèmes Unix classiques *(nom et mot de passe)*
	- Cette procédure repose sur un principe d'une paire de clés publique/privée dont la clé privée est protégée par une phrase d'identification
		- **ATTENTION !** la sécurité de *ssh par authentification forte* repose alors sur la protection de la clé privée : il faut **impérativement** mettre une VRAI PHRASE D'AUTHENTIFICATION (au moins 14 caractères)
		- qui est en fait plus qu'un simple mot de passe, mais une véritable phrase (moins de limitation)
			- Permet l'utilisation de caractères blancs (séparateur) et d'autres, mais attention aux caractères utilisés à cause des différents types de claviers afin de pouvoir taper la passe-phrase
		- L'utilisateur s'identifiera alors sans utiliser le mot de passe de la connexion classique *(mot de passe Unix)*, qui lui circule sur le réseau, mais par sa phrase d'identification sur l'hôte local

# Authentification forte

- Connexion par authentification forte
	- Utilise un algorithme très puissant pour le chiffrement *(algorithme RSA/DSA)*
	- Ainsi chaque utilisateur possède son propre jeu de clés uniques (une clé privée = secrète, une clé publique = accessible par tous)
	- une nouvelle connexion nécessite l'installation de la clé privée sur le client et de la clé publique sur le serveur
	- le serveur va créer un *challenge* et donner un accès au client si ce dernier parvient à déchiffrer le challenge avec sa clé privée

## AF : gestion des clés - PUTTY

- Gestion des clés et agents: PuTTY
	- Création des paires de clés avec PuTTY
		- Lancer le programme *puttygen*
			- en double-cliquant sur l'icône :

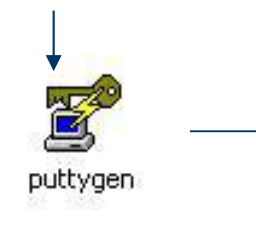

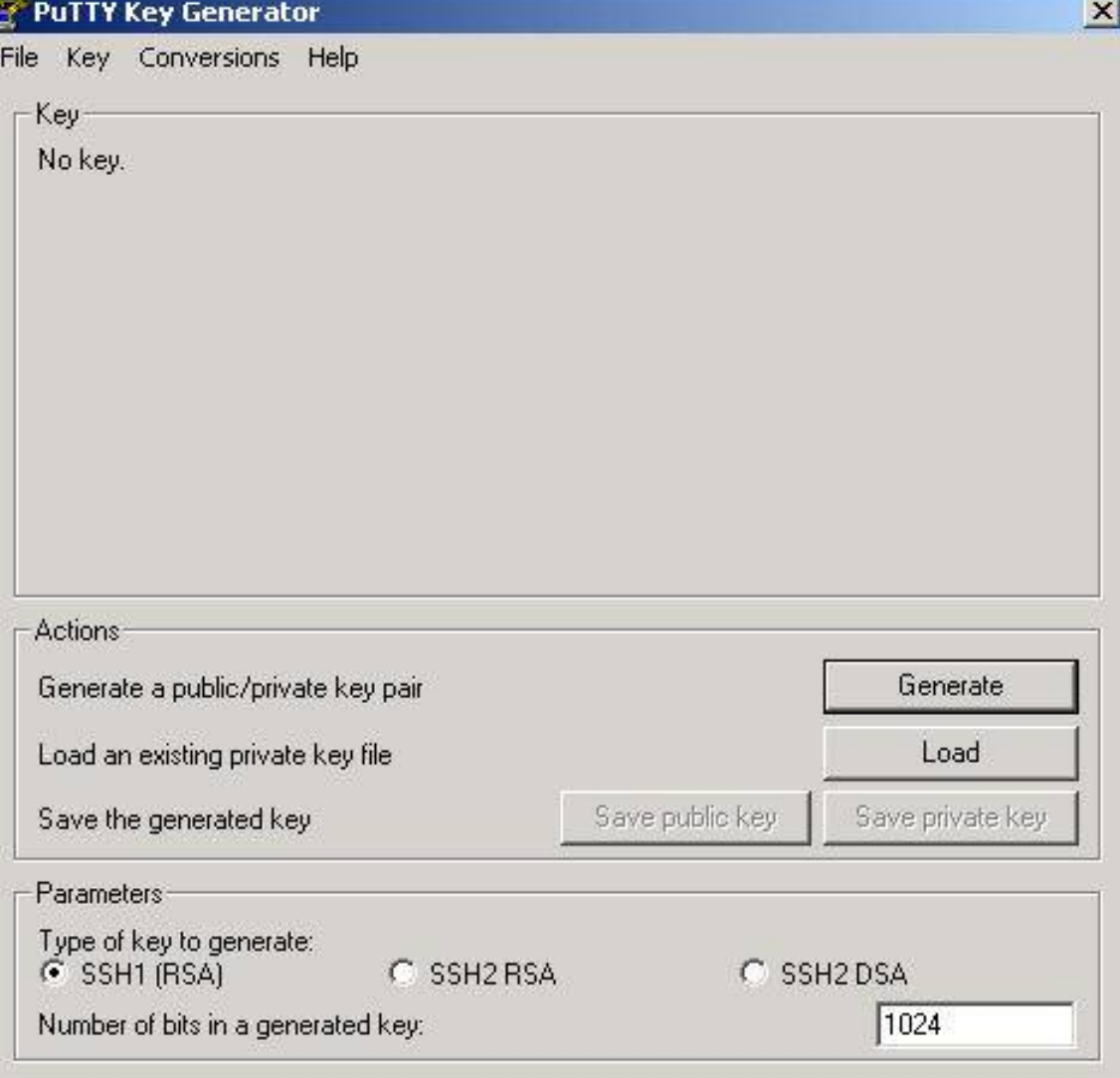

## AF : gestion des clés - PuTTY

- Gestion des clés et agents: PuTTY
	- Création des paires de clés avec PuTTY
		- Sélectionner le type de clés à créer (sous Unix le plus souvent ce sont les clés v2 RSA qui sont utilisées)
		- · Lancer la génération du couple de clés (publique/privée)

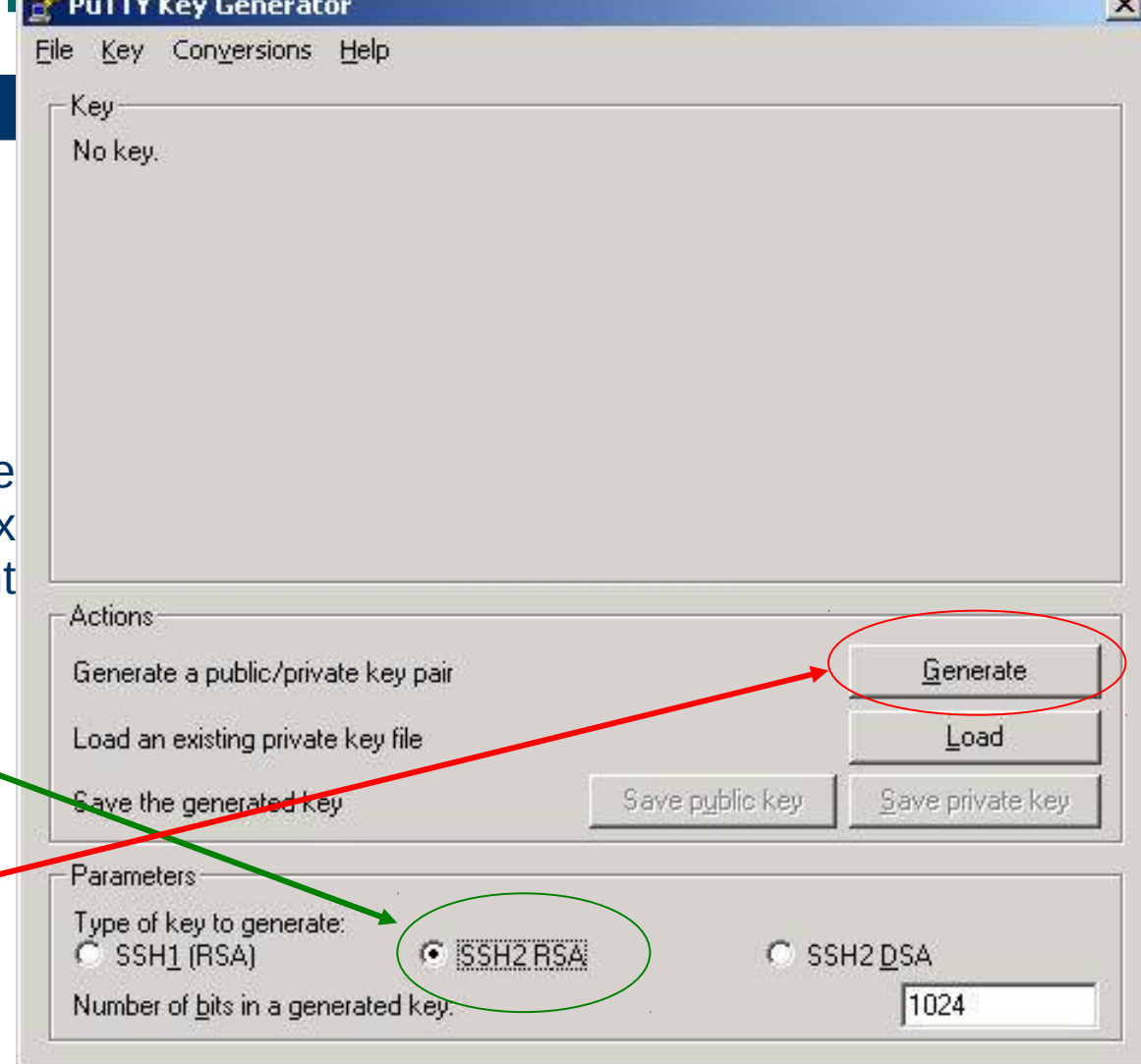

## AF : gestion des clés DuTTY

- Gestion des clés et agents: PuTTY
	- Création des paires de clés avec PuTTY
		- · Les clés sont générées
		- Donner une phrase d'authentification (au moins 14 caractères minimum)
		- Sauver les clés dans fichiers

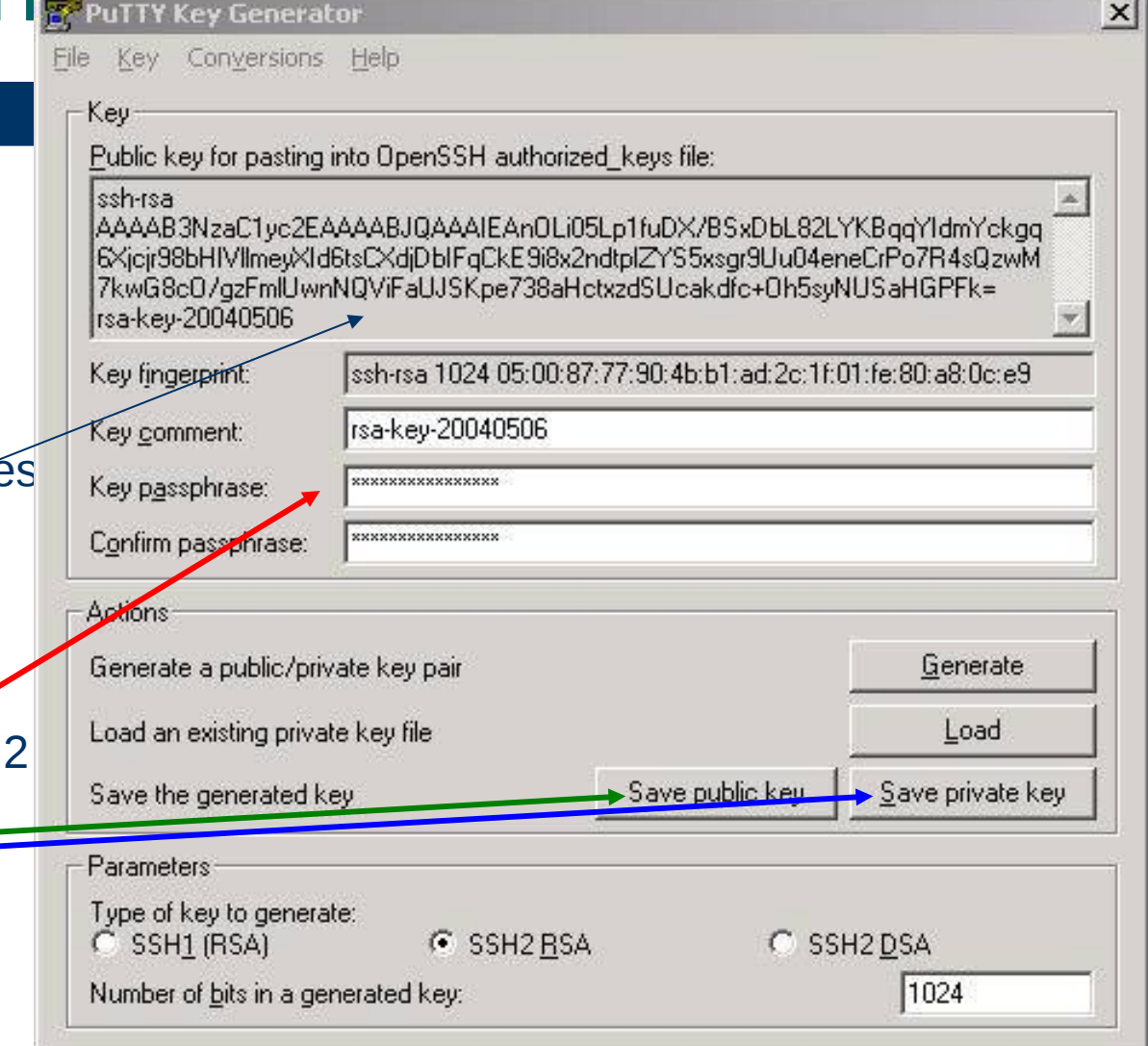

# AF : gestion

 Gestion des clés et agents: PuTTY

**17**

- Création des paires de clés avec PuTTY
	- Sauvegardes des clés
		- Donner le même nom (comme sous Unix)
		- Clé publique :
		- Ajouter *.pub* au nom du fichier pour bien la repérer
		- Clé privée : Même nom sans extension .pub

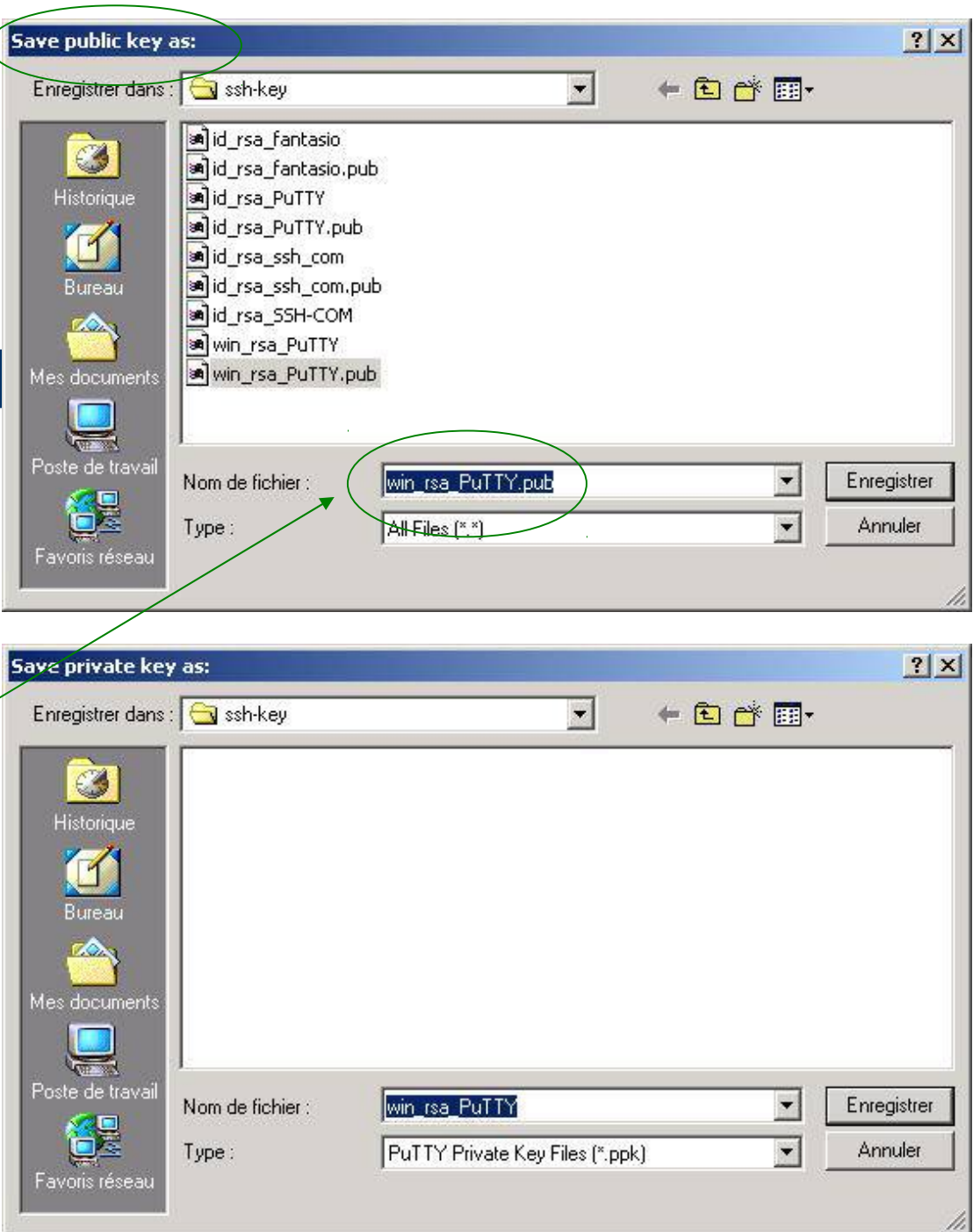

#### Distribution des clés

- Problématique de l'installation de la clé privée (id\_rsa.pub) sur le serveur distant dans le fichier des clés (authorized\_keys) :
	- Soit transférer la clé publique
		- On dispose de la clé publique sur la machine locale
		- Il faut la transférer et copier son contenu dans un fichier nommé authorized\_keys sur la machine distante
		- Ce fichier (authorized\_keys) sur la machine distante va donc pouvoir contenir plusieurs clés publiques d'utilisateurs
	- Soit envoyer le fichier (clé publique) à l'administrateur du serveur distant qui l'installera sur la machine

- Mise en place des clés : méthode manuelle
	- La clé privée côté client : *identity* ou *id\_rsa (id\_dsa)*
	- La clé publique sur le serveur dans le fichier : authorized\_keys = clés publiques situées dans *\$HOME/.ssh*

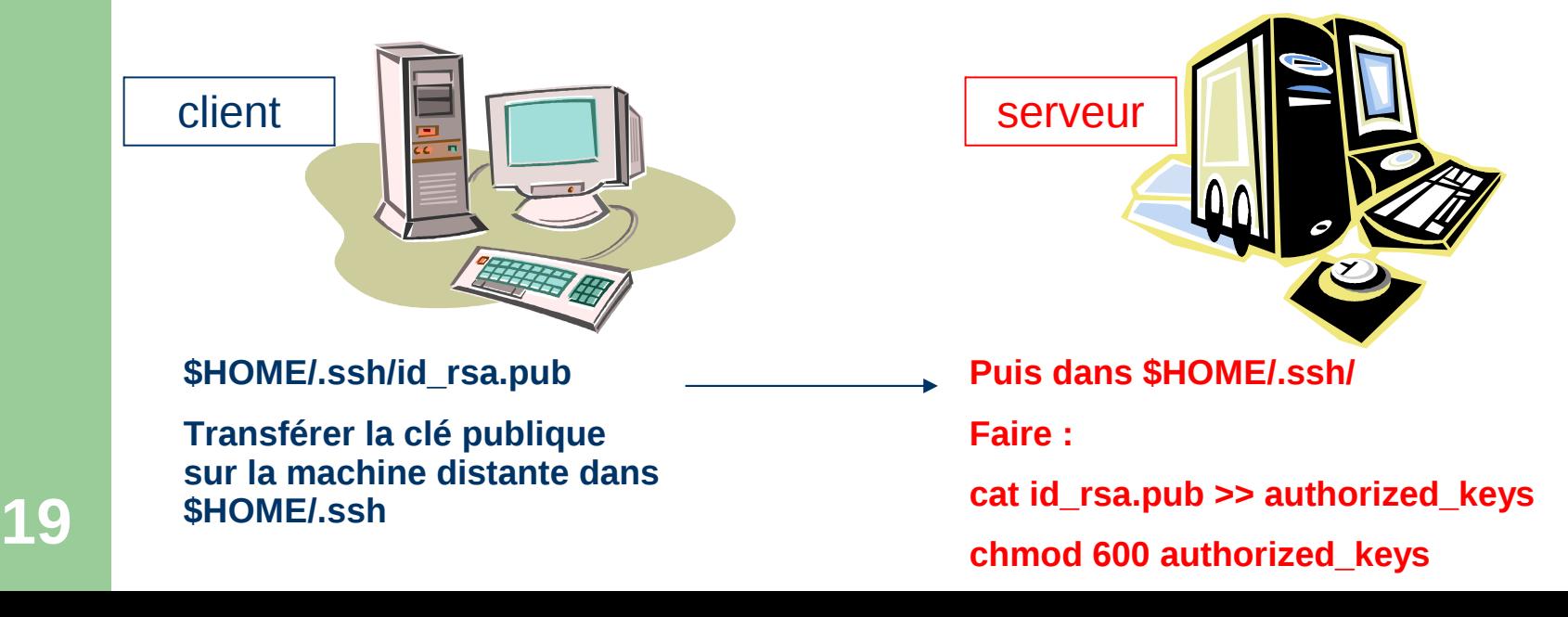

**20**

- Mise en place des clés : méthode automatique
	- Utilisation d'un script shell : ssh-copy-id
		- installe la clé publique dans la liste des clefs autorisées (authorized\_keys) d'une machine distante

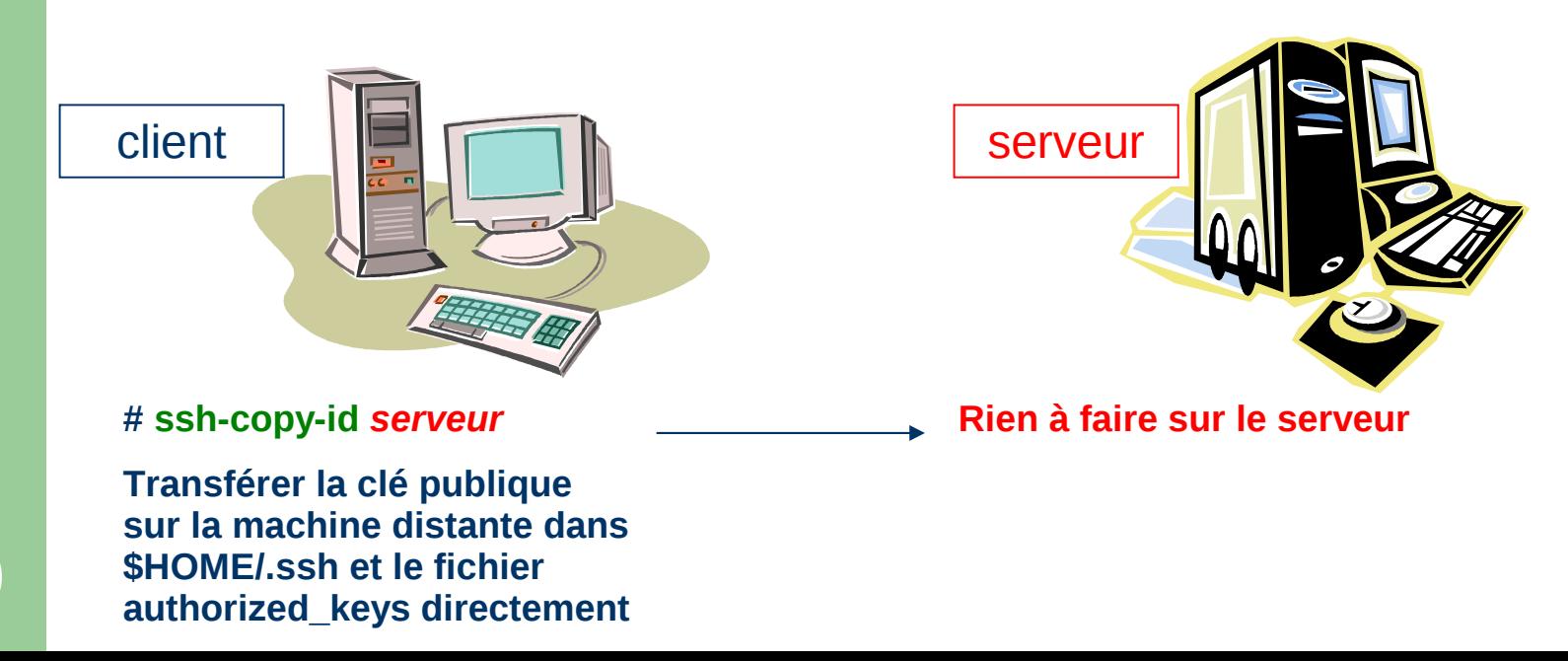

- **Mise en place des clés PUTTY** 
	- La clé publique sur le serveur distant :
		- *Copier/coller* du cadre rouge sur 1 ligne dans ly fichier **authorized\_keys** la machine distante  $(ssh-rsa AAAB3....k=$ **Vérification de cohérence** : Sur linux : **ssh –l –f ~/.ssh/authorized\_keys**

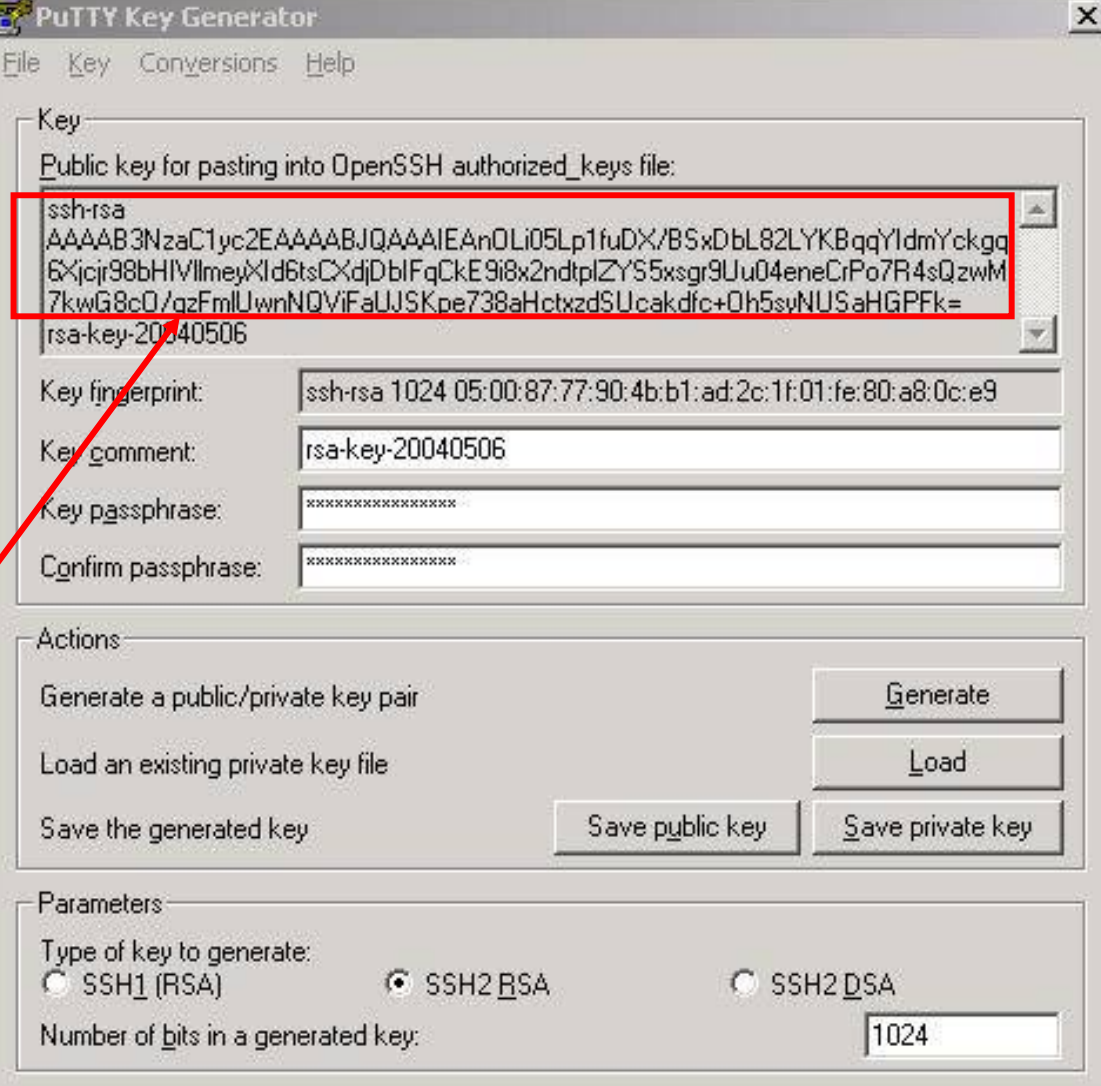

# **A**F : connexion simple Windows

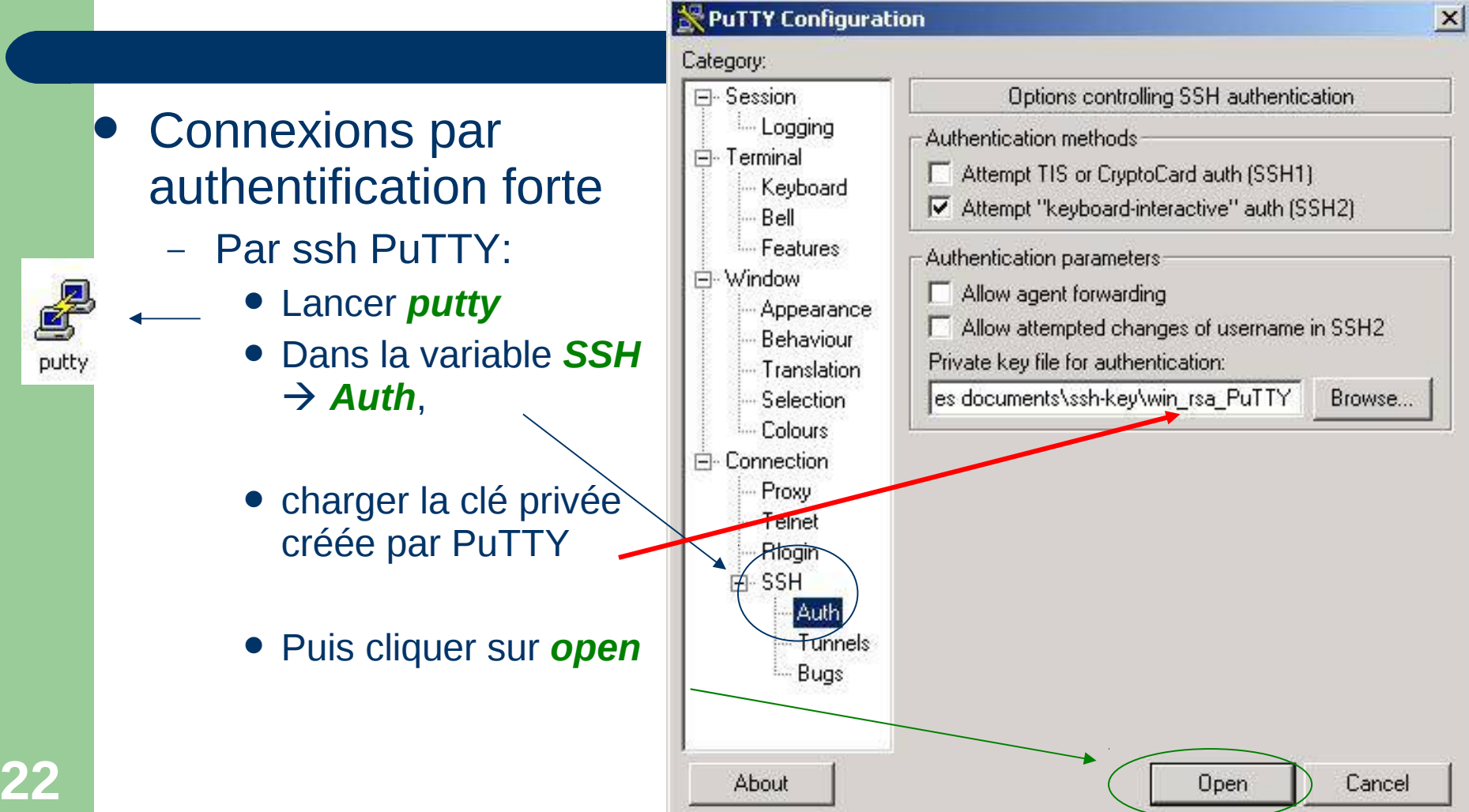

# **AF : connexion simple Windows**

#### Connexions par authentification forte

par s PuT<sup>-</sup> Idem

avec *psftp* et *pscp*

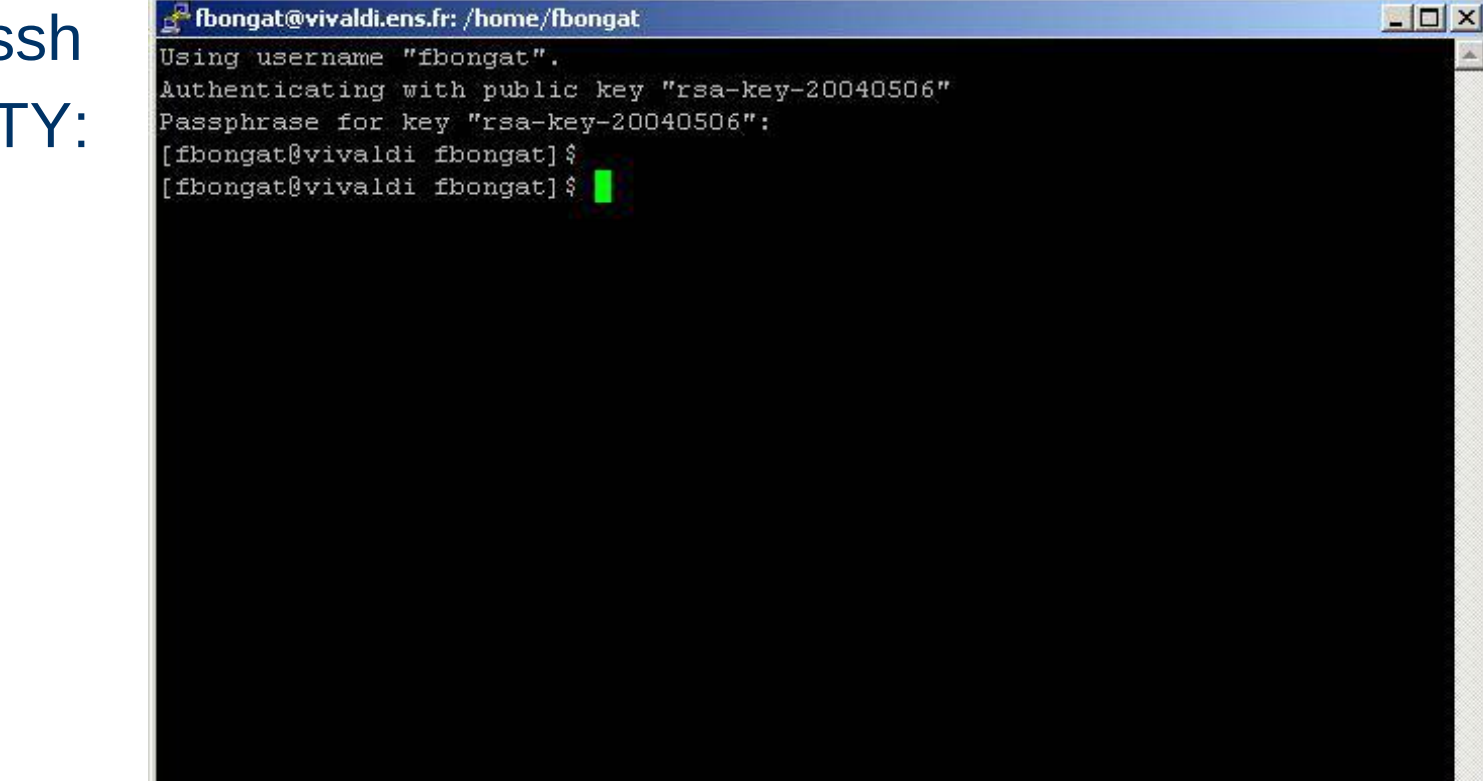

#### AF : ssh agent – session graphique

- **Keychain** : gestion des clés et des agents
	- Développé par Gentoo Linux
		- Existe pour toutes les distributions (sous forme de package)
	- Ajout de l'AF via les scripts shell de démarrage linux
	- Le programme keychain permet de réutiliser les instances de ssh-agent + ssh-add dans des sessions différentes et, si désiré, d'inviter l'utilisateur à entrer les phrases de passe à chaque ouverture de session.
		- Package à installer sur linux *keychain*
		- Lancé dans les scripts d'initialisation shell
			- */etc/profile.d/keychain.sh*

### AF : ssh agent – session Windows

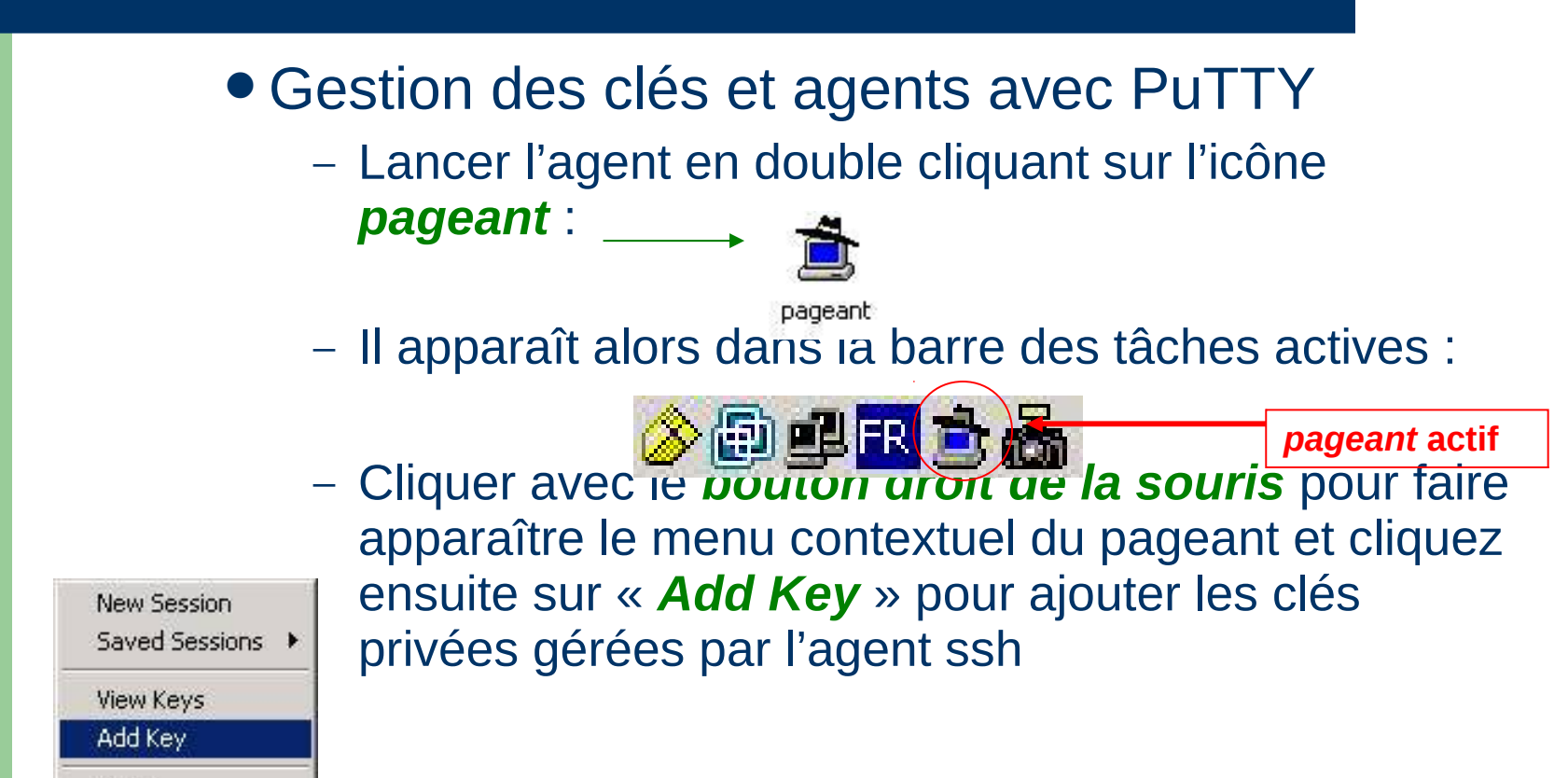

**25**

About

Exit

## AF : ssh agent – session Windows

- Gestion des clés et agents avec PuTTY
	- Cliquer *AddKey*
	- Charger la clé privée **Putty**
	- Entrer la phrase d'authentification

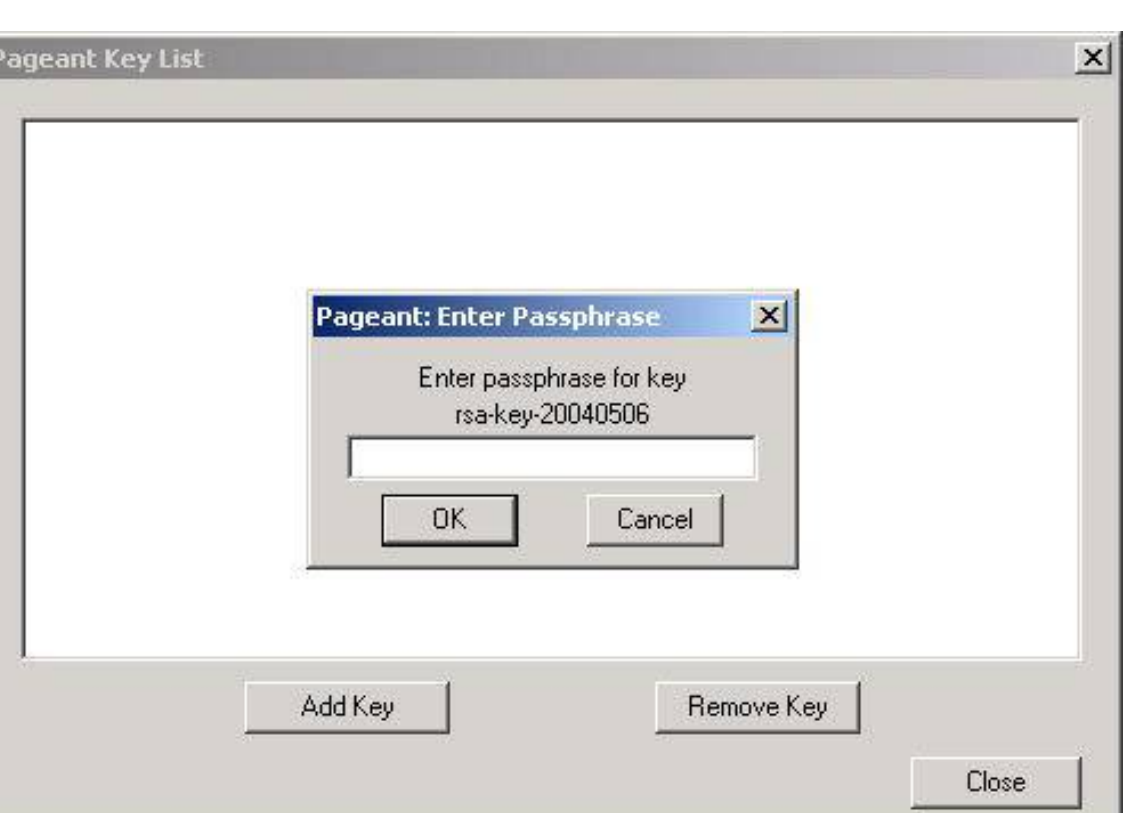

# AF : transfert d'agent - Windows

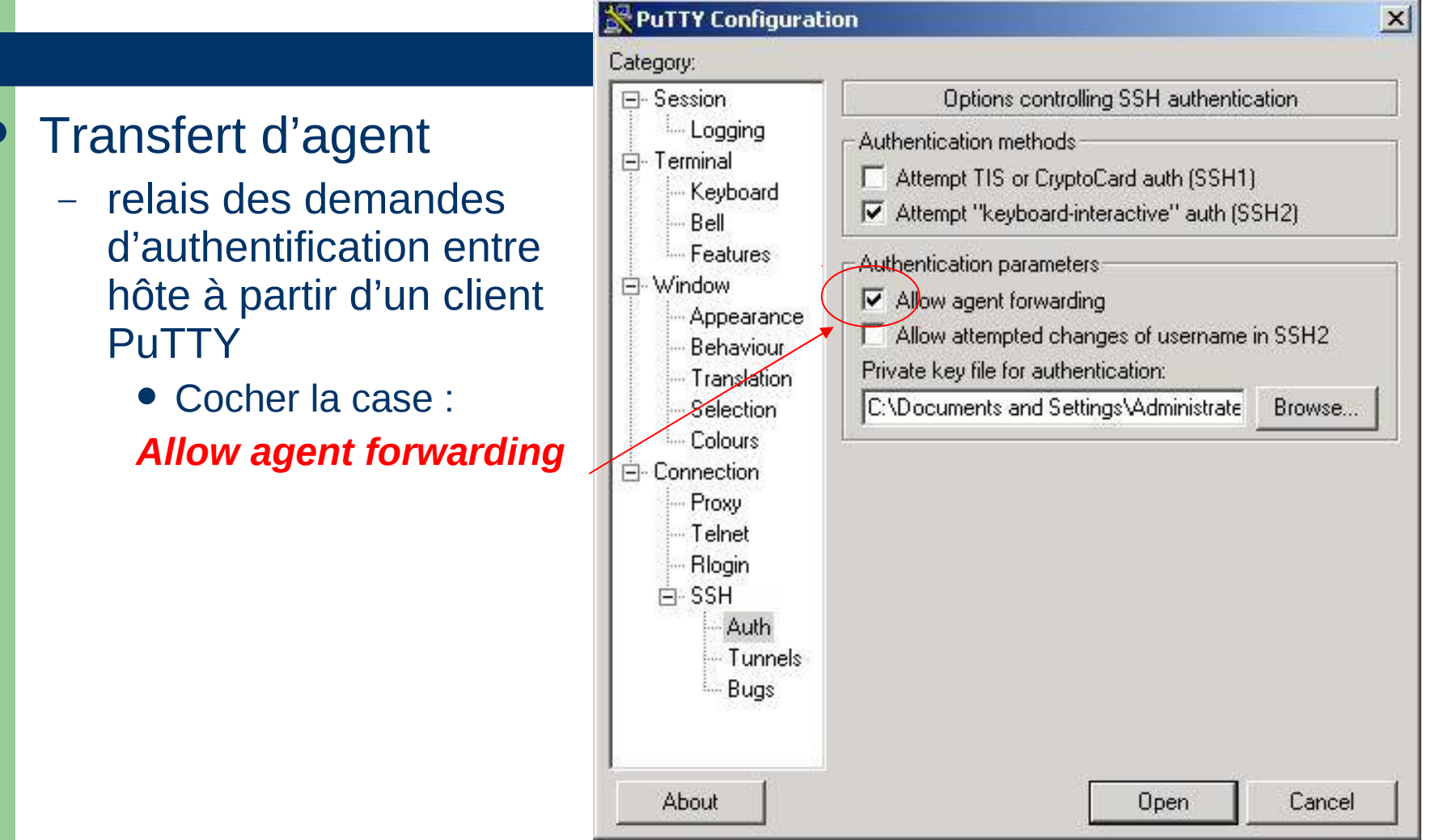

**27**

#### AF : batch ou AF sans mot de passe

#### Mode « Hostbased »

- C'est une authentification par hôte de confiance
	- On utilise une paire de clés publique et privée pour établir une connexion sécurisée et de confiance
		- Il faut cependant faire attention à ne pas se faire voler sa clé privée ou sa machine
	- Donne l'accès sans passphrase à tous les utilisateurs d'une machine de confiance vers une autre.
	- Utilisation pour le batch notamment pour les fermes de calcul
		- *Attention aux accès à la frontale --> problème de sécurité ensuite*

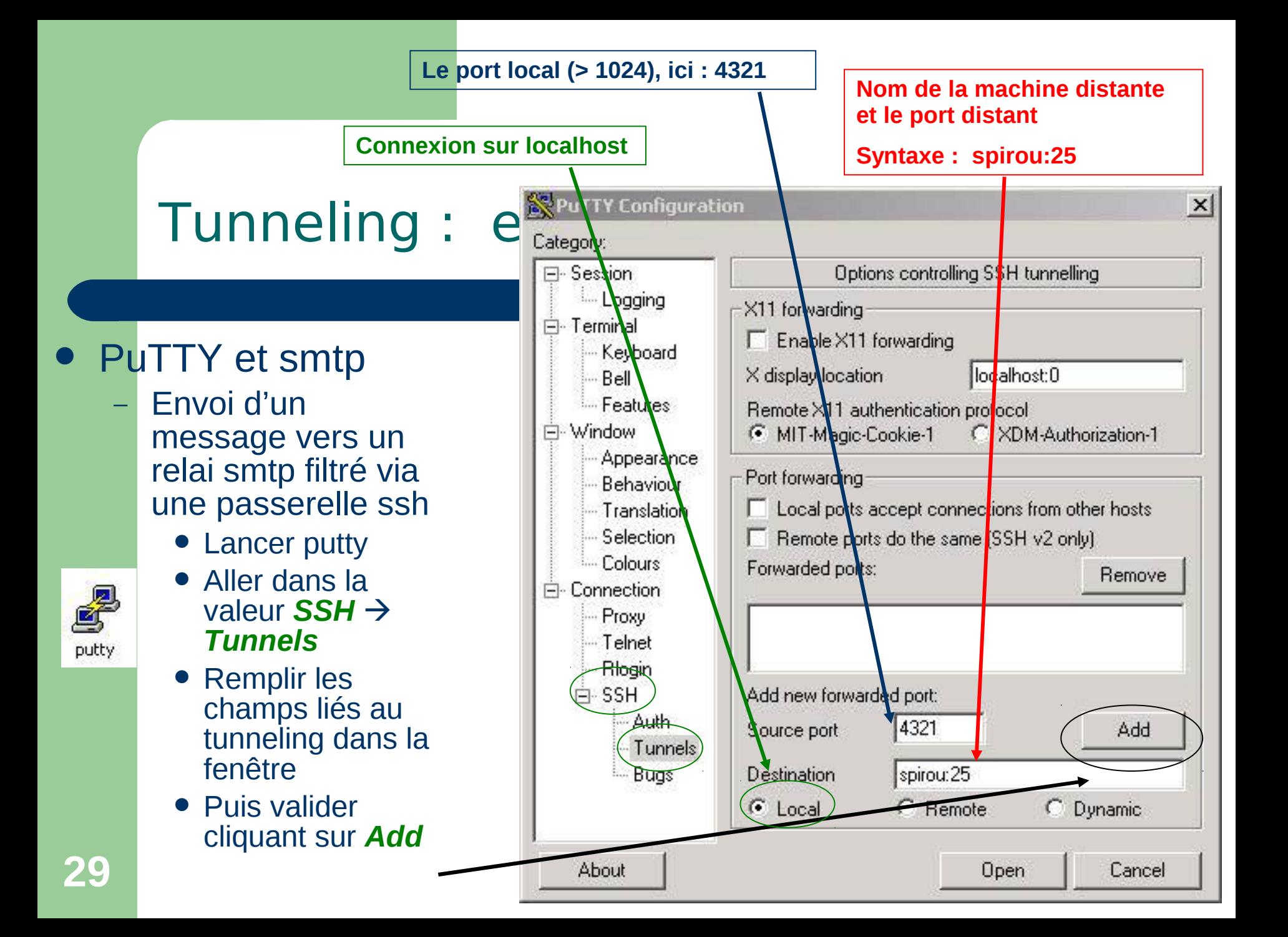

### Tunneling : e

#### PuTTY et smtp

- Lancement du tunnelssh :
	- Le tunnel est configuré
	- Il faut maintenant lancer la connexion « *Open* »
	- Donner son mot de passe afin d'obtenir une connexion ssh classique
	- Le tunnel sera ainsi prêt
	- Configurer l'application pour qu'elle se connecte sur :
		- *Nom distant* : *localhost*
		- *Port* : *4321*

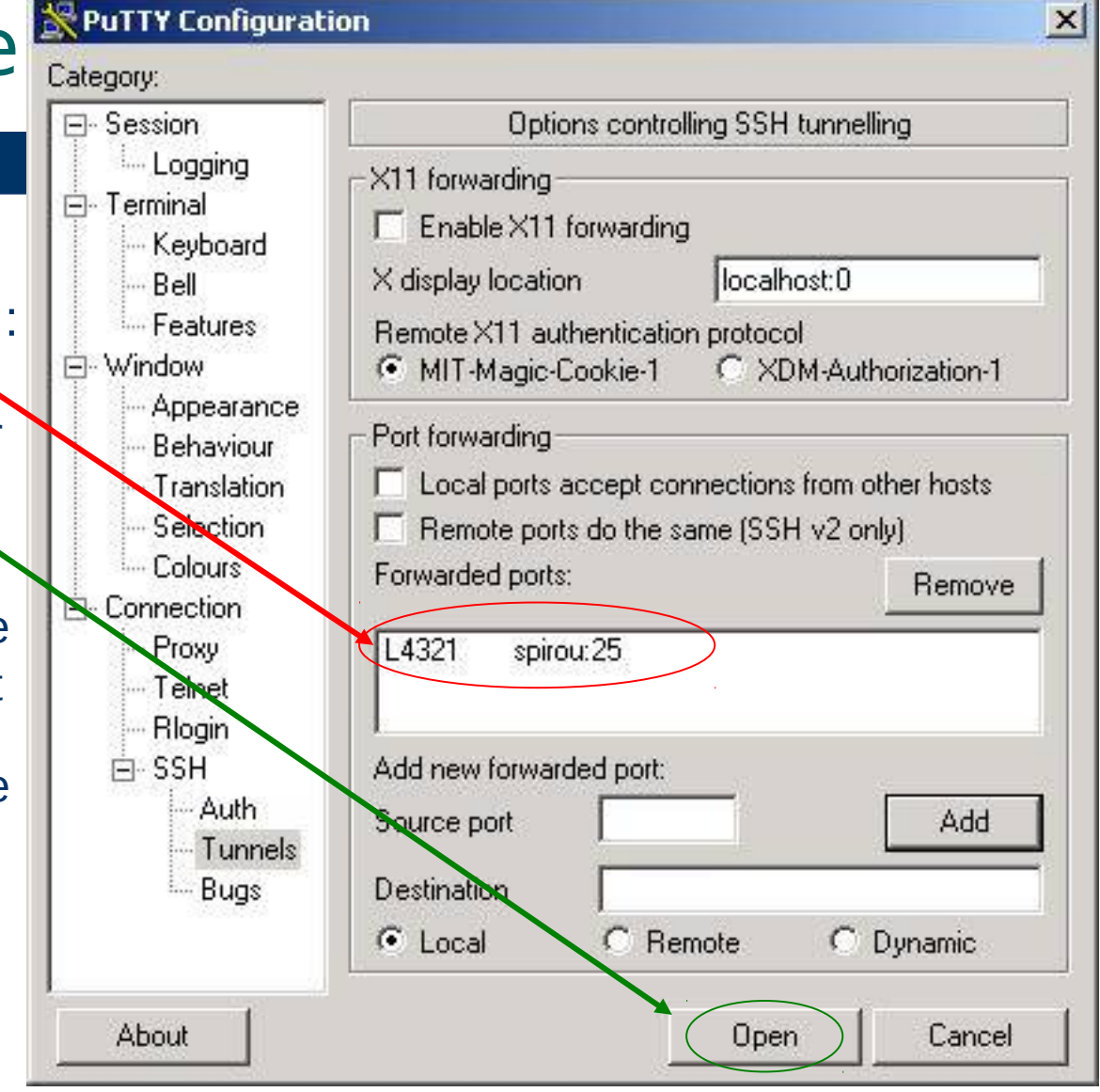

#### Tunneling : envoi de messages smtp

#### • PuTTY et smtp

- Exemple smtp : simulation d'un client de messagerie
	- Configurer l'application pour qu'elle se connecte sur :
		- *serveur smtp sortant* **:** *localhost*
		- *port* **:** *4321*

**Exemple en simulant une connexion d'un client de mail par un** *telnet* **en localhost sur le port 4321**

Microsoft Windows 2000 [Version 5.00.2195] (C) Copyright 1985-2000 Microsoft Corp.

C:\Documents and Settings\Administrateur>telnet localhost 4321\_

**Le serveur répond enfin ! On peux envoyer des messages depuis ce serveur bien qu'il soit filtré**

220 mailhost.bdnet ESMTP Postfix

# Conclusion

- SSH est une boîte à outils complète
- Les connexions sont sécurisées
	- Améliore la sécurité mais il permet aussi de la contourner
- Existe différentes possibilités de connexions et de transferts de fichiers
- Les relais possibles des applications TCP permettent d'accéder à de nouvelles ressources
- Installé en standard sur tous les systèmes (client et serveur) Unix et MacOS X
- De très bons clients Windows notamment PuTTY, Filezilla notamment en les associant à Xming